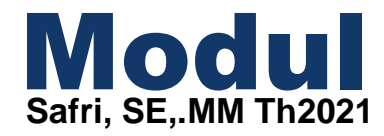

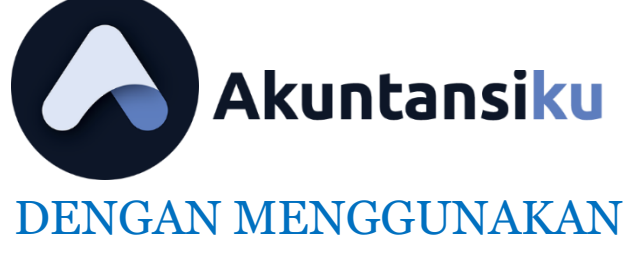

APLIKASI ANDROID

# PENDAHULUAN

Peranan akuntansi sebagai alat bantu dalam pengambilan keputusan ekonomi dan keuangan semakin disadari oleh semua pihak yang berkepentingan. Tidak dapat dipungkiri bahwa sebagian besar informasi yang diperlukan para manajer modern adalah informasi akuntansi.

#### **A. Pengertian dan Tujuan Akuntansi**

Akuntansi sering disebut sebagai bahasa bisnis (business language), atau lebih tepatnya sebagai bahasa pengambilan keputusan. Definisi akuntansi dapat dirumuskan melalui 2 (dua) sudut pandang, yakni definisi dari sudut pandang pengguna jasa akuntansi dan definisi dari sudut pandang proses kegiatannya.

Apabila ditinjau dari sudut pandang pengguna jasa akuntansi, akuntansi dapat didefinisikan sebagai suatu disiplin ilmu dan atau aktivitas jasa yang menyediakan informasi yang diperlukan untuk melaksanakan kegiatan secara efisien dan mengevaluasi kegiatan suatu entitas atau transaksi yang bersifat keuangan (financial).

Jika ditinjau dari sudut pandang proses kegiatannya, akuntansi dapat didefinisikan sebagai proses pencatatan, penggolongan, peringkasan, pelaporan dan penganalisaan data keuangan suatu entitas.

#### **B. Jenis-jenis Perusahaan**

Dalam praktik dan kehidupan sehari-hari, banyak jenis perusahaan yang ada di Indonesia. Secara umum, perusahaan adalah suatu organisasi yang memanfaatkan sumberdaya (input) seperti bahan baku, tenaga kerja untuk diproses dalam menghasilkan barang atau jasa (output) bagi pelanggan. Ukuran perusahaanpun juga sangat bervariasi, ada yang kecil hingga perusahaan raksasa.

Terdapat 3 (tiga) jenis perusahaan yang beroperasi untuk menghasilkan laba, yaitu perusahaan manufaktur, perusahaan dagang, dan perusahaan jasa. Setiap jenis perusahaan memiliki karakteristik tersendiri. Karakteristik perusahaan tersebut adalah sebagai berikut:

- 1. Perusahaan manufaktur Perusahaan ini mengubah input dasar menjadi produk jadi yang akan dijual kepada masing-masing pelanggan. Contoh perusahaan yang tergolong dalam perusahaan manufaktur, seperti PT Gudang Garam dengan produk utamanya adalah rokok, PT Unilever yang menghasilkan barang-barang konsumsi, seperti pasata gigi, sabun mandi, dan sebagainya.
- 2. Perusahaan dagang Perusahaan ini juga menjual produk ke pelanggan, tetapi perusahaan ini tidak memproduksi sendiri barang yang akan dijual. Perusahaan membeli dari perusahaan lain barang yang akan dijualnya. Contoh perusahaan dagang adalah Alfamart, Alfa, Hero, dan sebagainya.
- 3. Perusahaan jasa Perusahaan ini menghasilkan jasa, bukan barang atau produk yang kasat mata. Contoh perusahaan ini adalah Hotel Santika, Biro Perjalanan Shafira, dan sebagainya.

Sumber : KONSEP DASAR AKUNTANSI DAN PELAPORAN KEUANGAN JILID 1 oleh Direktorat Pembinaan Sekolah Menengah Kejuruan

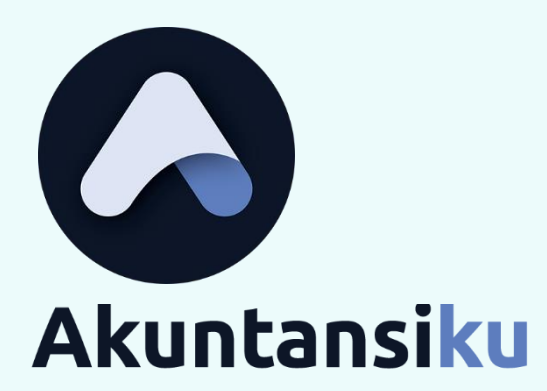

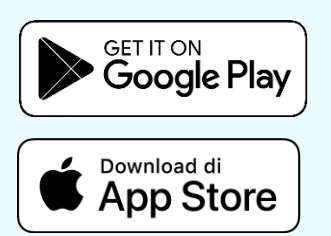

Akuntasiku didesain secara khusus agar para pebisnis dapat dengan mudah mengelola laporan keuangan dan memanage bisnisnya dengan fitur-fitur terkini yang sangat berguna untuk membantu kemajuan bisnis Anda.

## *Data Privasi Terkunci*

Privasi sangatlah penting dan harus dijaga. Tidak seperti aplikasi lainnya, Akuntansiku tidak menjual data anda. Akuntansiku menjaga data anda dari pihak ketiga.

## *Disimpan di CLoud*

Semua data akan disimpan di cloud. Kelebihannya adalah dapat diakses dimanapun dan kapanpun. Anda tidak perlu melakukan backup seperti cara lama.

## *Multiplatform*

Akuntansiku mendukung berbagai perangkat keras. Dapat diakses dari perangkat Android, iOS dan browser. Lebih mudah diakses.

### *Multi User*

Akuntansiku adalah aplikasi akuntansi yang dapat diakses oleh beberapa karyawan anda dengan hak akses masing-masing

## HEADING

# Akuntansiku For a better accounting

Membantu memanagemen informasi keuangan usaha UKM. Gratis selamanya

# Cara Register – Akuntansiku

Cara mudah mendaftarkan akun aplikasi Akuntansiku adalah melalui aplikasi Google Play untuk pengguna Android, atau bisa juga melalui aplikasi App Store bagi pengguna iPhone. Seperti gambar 1, 2, dan 3

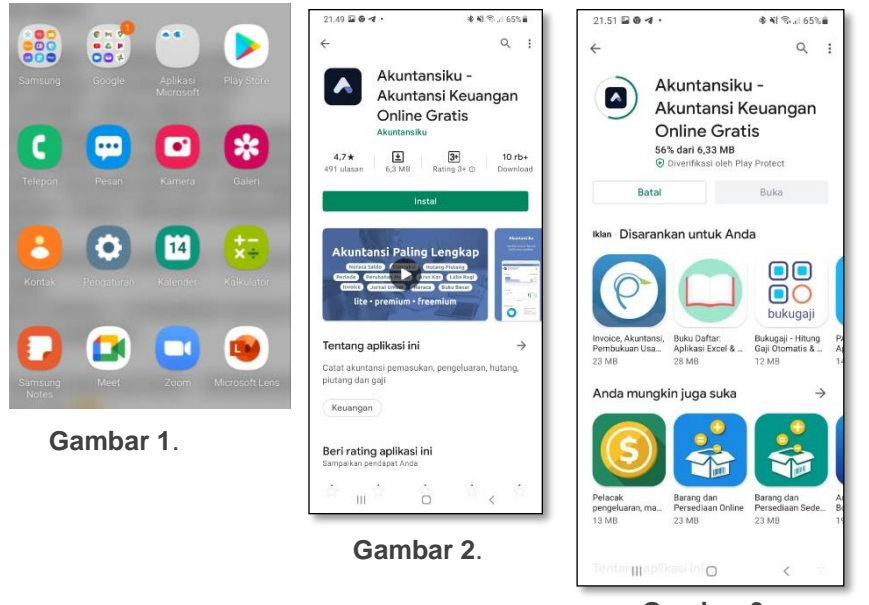

 **Gambar 3**.

Selanjutnya pengguna akan diarahkan untuk mendownload aplikasi. Jika sudah selesai poses download, silahkan pilih "buka" aplikasi kemudian pilih tombol **Register** seperti pada **Gambar 4**.

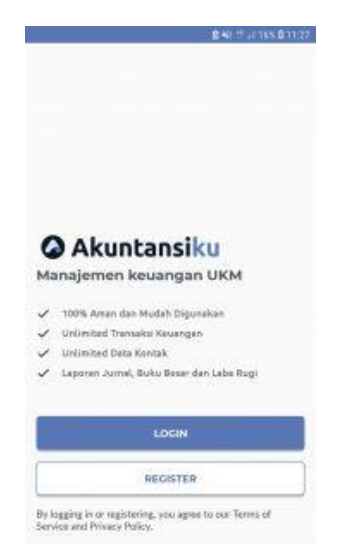

Gambar 4 Register Akuntansiku

Setelah melakukan registrasi maka, akan dipandu ke halaman pengisian data pengguna, halaman ini berisikan informasi dari pengguna software, persiapkan nama pengguna, alamat email pengguna, dan password yang akan digunakan untuk *loading*  ke Aplikasi Akuntansiku

Akan muncul halaman pengisian data pengguna seperti pada **Gambar 5**.

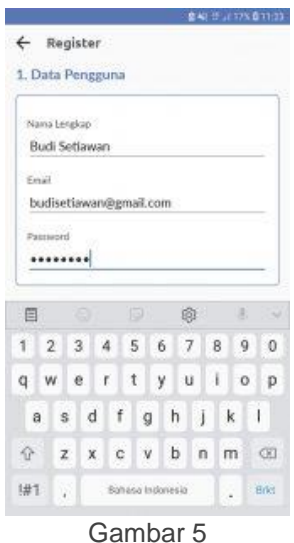

Kemudian masukan data yang sudah siapkan, **nama**, **email,** dan **password** anda yang akan digunakan pada saat login. Selanjutnya isi data perusahaan Anda meliputi nama, mata uang dan alamat seperti pada **Gambar 6.**

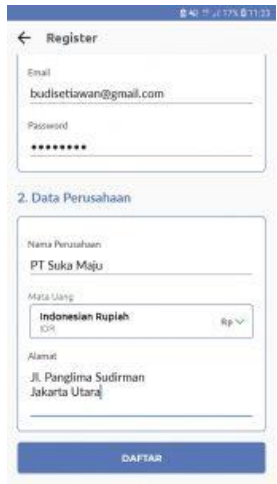

Gambar 6

Jika semua data sudah terisi langkah terakhir adalah klik tombol **Daftar**. Jika sudah berhasil, langsung akan masuk ke halaman utama seperti **Gambar 7**.

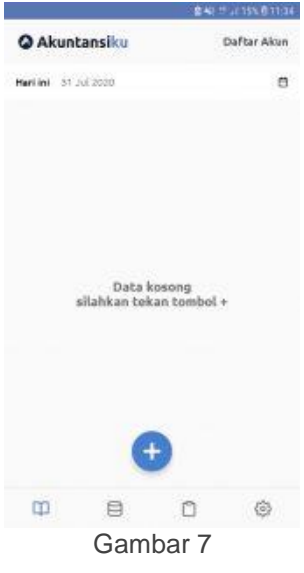

# Daftar Perusahaan

Pada halaman ini, akan ditampilkan daftar perusahaan. Daftar perusahaaan bisa lebih dari satu. Untuk berpindah perusahaan tinggal klik salah satu perusahaan dan data pada aplikasi akan otomatis pindah ke perusahaan tersebut. Berikut contoh pengguna yang memiliki lebih dari satu perusahaan pada **Gambar 8**.

| c                          | <b>皇多兰山40%皇0003</b> |
|----------------------------|---------------------|
| Perusahaan<br>←            |                     |
| Indonesia Power<br>freemum | Admin               |
| Owline<br>freemium.        | Admin               |
| PT Sukses<br>freemium      | 5441127<br>adem-    |
|                            |                     |
|                            |                     |
|                            |                     |

Gambar 8

Di daftar perusahaan terdapat 3 keterangan. Yang pertama nama perusahaan, yang kedua status akun perusahaan (**lite, freemium atau premium**) dan yang ketika adalah **role** pada perusahaan tersebut.

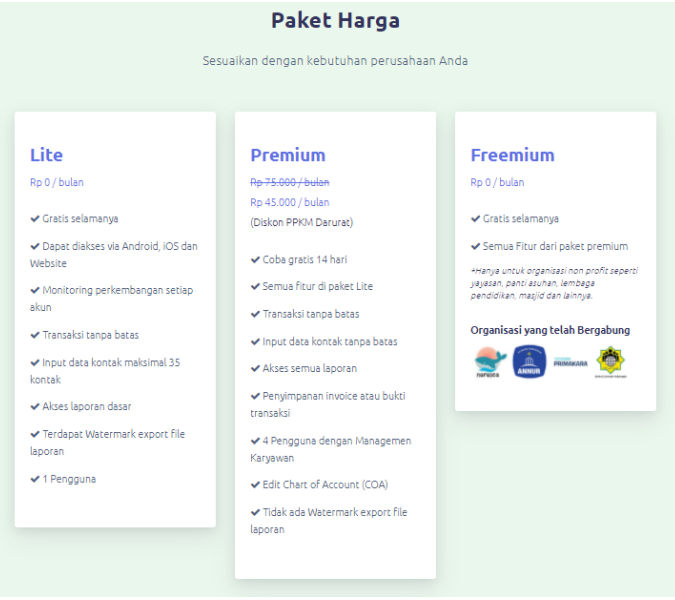

Gambar 9

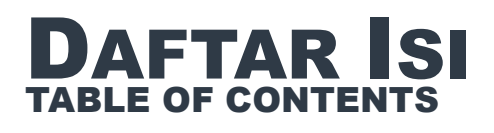

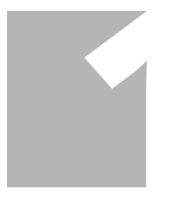

#### **PENDAHULUAN**

Berisikan penjelasan singkat mengenai akuntansi, peranan akuntansi, pengertian akun tansi dan tujuan akuntansi, serta jenis-jenis perusahaan

Penjelasan singkat tentang Aplikasi dari Akuntansiku, keungulan dan fitur dari aplikasi serta bagian atau untuk mendaowload apliasi

**HEADING**

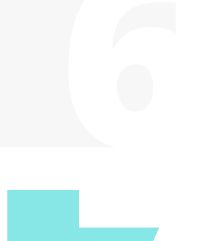

### **MASTER DATA**

Adalah bagian Induk dari data base, yang berisikan kontak dan daftar akun aplikasi akuntansiku

#### **DASHBOARD**

Adalah detail lengkap dari transaksi per akun yang sudah di input dalam bentuk nominal dan per periode

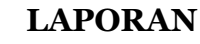

Adalah bagian hasil dari proses input, yang menyajikan laporan yang dibutuhkan.

### **PENGATURAN**

Adalah bagian setting dari Aplikasi akuntansiku

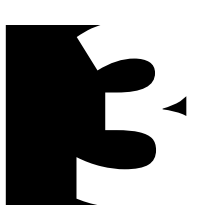

#### **CARA REGISTRASI**

Adalah bagian yang menjelas kan cara untuk registrasi ke aplikasi akuntansiku

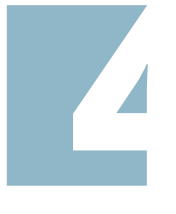

#### **DAFTAR PERUSAHAAN**

Adalah bagian yang menjelaskan tentang cara membuat database perusahaan

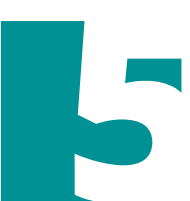

#### **TAMBAH TRANSAKSI**

Adalah bagian untuk input transaksi perusahaan

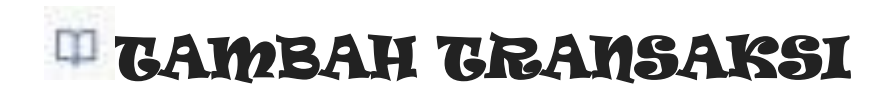

Menu "Tambah Transaksi" dapat digunakan untuk menginput transaksi yang terjadi. Disarankan untuk menonton video (link video ada pada Daftar Pustaka), supaya semua paham akan cara menambah transaksi pada **AKUNTANSIKU**

Walaupun, cukup mudah dalam menggunakannya diperlukan pengetahun dasar akuntansi dalam menginput penambahan transaki, karena terdapat mekanisme debit dan kredit, pengetahuan tentang saldo normal, accrual dan cash basis, phisik dan perpetual

Menambah transaksi pada aplikasi Akuntansiku sangat mudah dan cepat, cukup klik ikon (+) pada halaman utama. Seperti gambar di bawah ini!

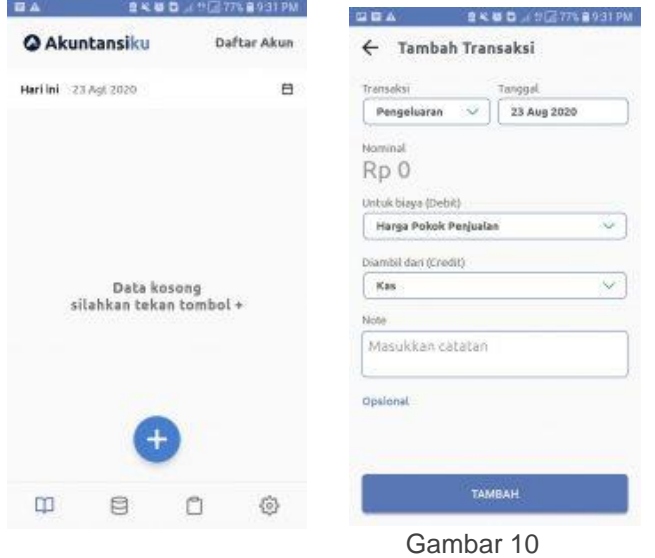

Selanjutnya akan muncul menu di item seperti gambar di atas. Pada item menu transaksi, kita dapat memilih jenis transaksi yang dikehendaki. Pertama masukkan jumlah nominal dengan angka, Simpan ke (debit)- kita dapat memilih, lalu untuk menu modal (credit)-kita dapat memilih. dan jangan lupa beri catatan, klik ikon tambah, Sangat mudah bukan  $\odot$  tidak usah repot-repot mencari alat hitung alias calculator, tinggal klik masukan data.

### **Detail Transaksi**

Pada halaman ini, untuk dapat mengetahui detail transaksi yang sudah dilakukan. Untuk mengetahuinya buka halaman utama aplikasi **AKUNTANSIKU,** klik salah satu transaksi, dan akan muncul detail transakasi. detail transaksi memuat jurnal pada akun,

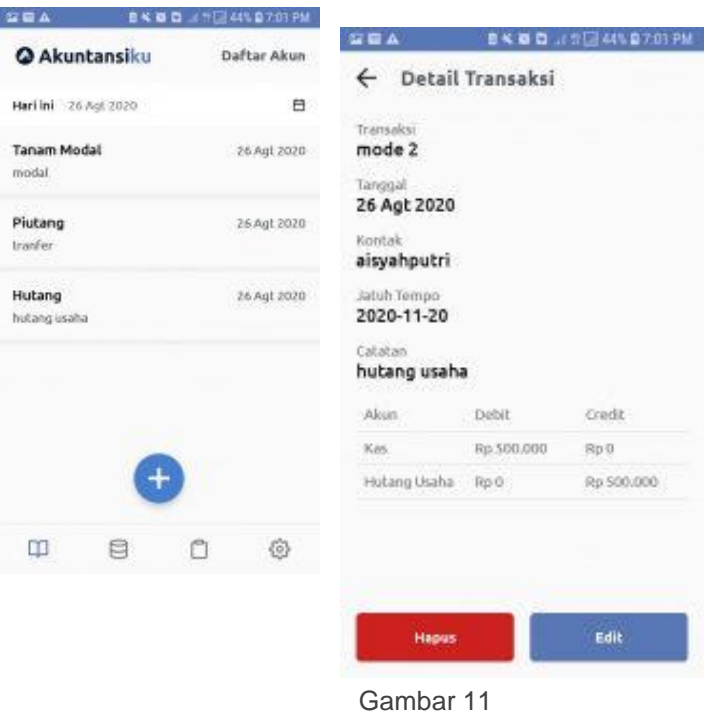

Dari gambar tersebut, Tujuan dari detail transaksi adalah untuk menguraikan segala jenis transaksi seperti tanggal saat bertransaksi, nama kontak, jatuh tempo, dan debit kredit. Selain dapat melihat detail transaksi kita juga dapat mengedit atau mengahapus, klik ikon edit jika ingin mengedit dan klik ikon hapus jika ingin menghapus.

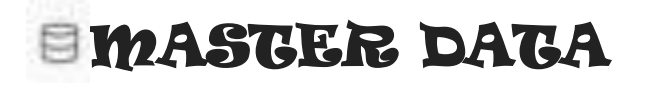

Master Data berisikan database dari data yang diperlukan dalam melakukan transaksi, dimulai dari Kontak, untuk menampung nama pelanggan dan pemasok perusahaan. Untuk lebih lengkap maka detail dari Master Data adalah sebagai berikut:

### **1.Kontak**

Berisikan nama kontak, yang dapat ditambahkan, diedit, atau dihapus

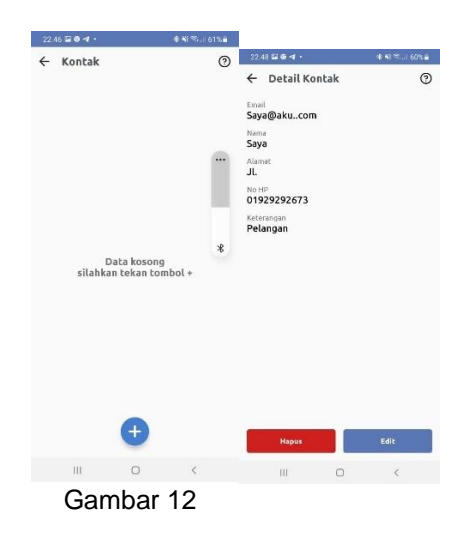

## **2.Daftar Akun (COA)**

Pada halaman utama kita dapat menjumpai Daftar Akun (COA) di bagian pojok kanan atas Daftar Akun (COA) menampilkan berbagai daftar-daftar akun dengan kategori yang berbeda. Kategori tersebut dibedakan sesuai dengan jenis kegiatannya. Lihat **Gambar 13** untuk lebih jelasnya,

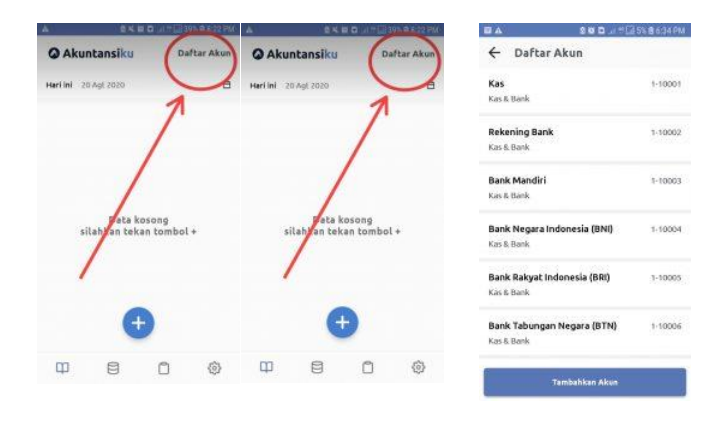

Gambar 13

Daftar Akun (*Chart Off Account*) berisi daftar akun seperti: Kas, Rekening bank, Bank mandiri, Bank Negara Indonesia (BNI), dan seterusnya. Untuk **Kas** merupakan nama akun, **Kas & Bank** merupakan kategori, dan nomer **1-10001** adalah kode. Kode dalam akuntansi digunakan untuk memudahkan penggolongan dalam pencatatan akun lihat **Gambar 13,**

Selain menampilkan semua akun pada fitur Daftar Akun (*Chart Off Account*) kita dapat menambah akun lain sesuai dengan kebutuhan dengan cara klik **Tambahkan Akun.**

# DASHBOARD

Dashboar gambar 14. menyajikan detail lengkap kas dan bank, piutang, hutang, labarugi, beban operasi, dan arus kas dari perusahaan, sangat membantu sekali dalam hal pengendalian intern, pelaksana kegiatan akuntansi bisa menjadikan dashboar sebagai compare dari data yang dilakukan dari transksi per periode,

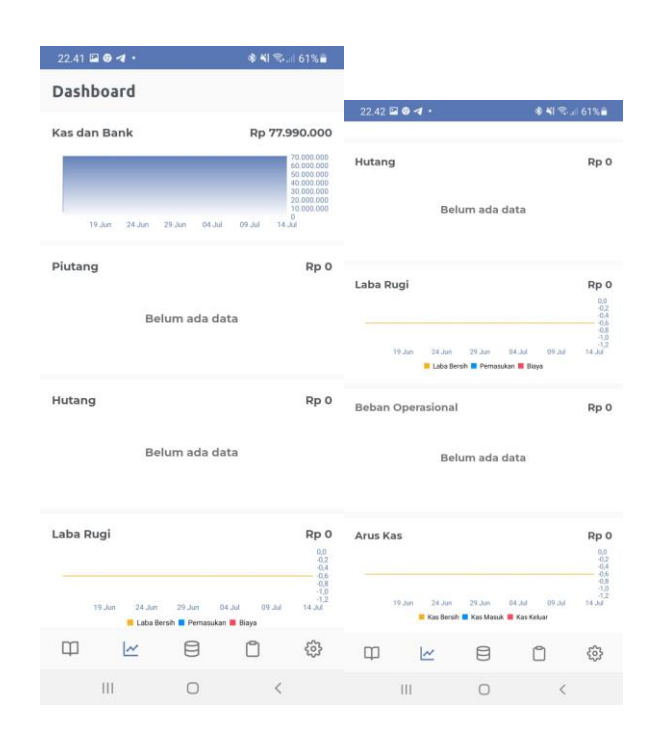

Gambar 14

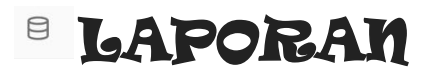

Dalam hal pengambilan keputusan usaha, tentunya pemilik tidak bisa lepas dari yang sifatnya laporan, laporan dalam Akuntansiku, menyajikan 10 (sepuluh) tampilan, dapat dilihat dari gambar 15. Dan untuk detailnya akan dibahas pada bagian selanjutnya

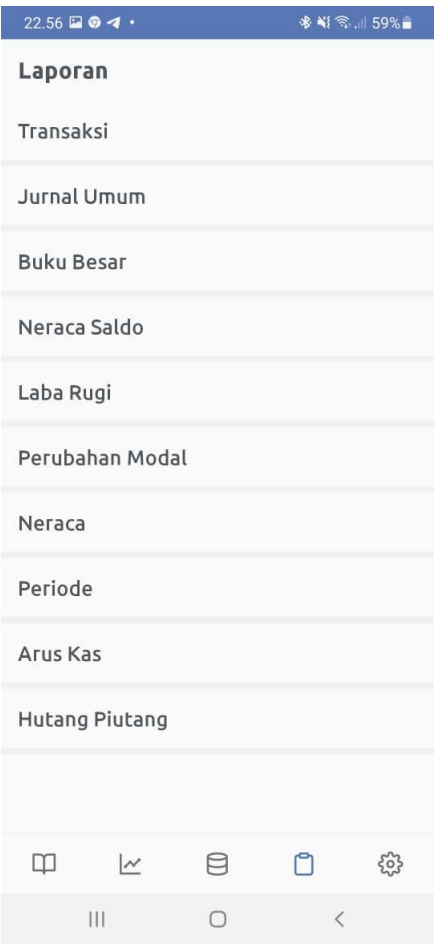

Gambar 15

#### **1. Laporan Transaksi**

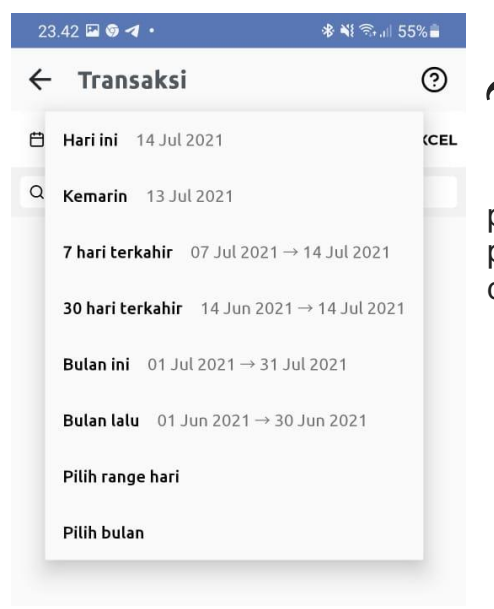

aporan transaksi menyajikan hasil dari input transaksi per periode, kita dapat melihat hasil tersebut dengan memilih periode yang kita inginkan, dengan menentukan parameter periode dari transaksi yang sudah dilakukan. Gambar 16  $\mathfrak{I}$ 

Gambar. 16

#### **2. Jurnal Umum**

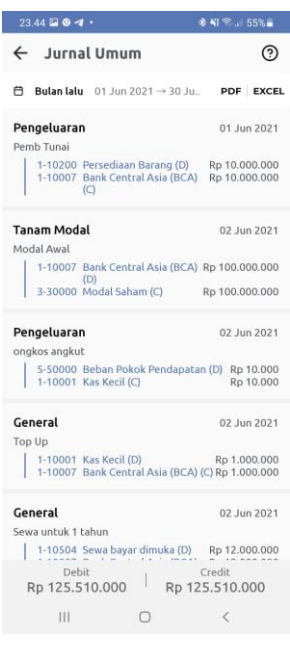

urnal merupakan catatan akuntansi pertama setelah bukti transaksi. Fungsi jurnal adalah menyediakan catatan yang lengkap dan permanen dari semua transaksi perusahaan yang disusun dalam urutan kronologis kejadiannya sebagai referensi di masa mendatang. Tujuan mencatat transaksi ke dalam jurnal adalah untuk menunjukkan pengaruh setiap transaksi ke dalam akun perusahaan. J

Dalam siklus akuntansi perusahaan, jurnal merupakan kegiatan pencatatan dasar sebelum posting akun di buku besar. Terdapat beberapa macam bentuk jurnal, diantaranya meliputi jurnal umum, jurnal khusus, jurnal penyesuaian (adjustment journal), jurnal penutup dan jurnal pembalik. Setiap bentuk jurnal ini memiliki fungsinya masing-masing. Umumnya buku jurnal atau buku harian menggunakan bentuk jurnal umum dua kolom. Kolom-kolom dalam jurnal ini meliputi:

- a. Kolom Tanggal : Kolom ini digunakan untuk mencatat tanggal kejadian transaksi yang dicatat berdasar urutan kronologi kejadiaannya.
- b. Kolom Keterangan : Kolom ini digunakan untuk mencatat ayat-ayat jurnal transaksi sesuai dengan urutan debet kredit dalam setiap transaksi.
- c. Kolom Referensi : Kolom ini digunakan untuk menandai ayat-ayat jurnal yang sudah diposting ke buku besar.
- d. Kolom Debit : Kolom ini digunakan untuk mencatat jumlah yang harus didebit dari suatu transaksi.
- e. Kolom Credit : Kolom ini digunakan untuk mencatat jumlah yang harus di kredit dari suatu transaksi.

### **3. Laporan Buku Besar**

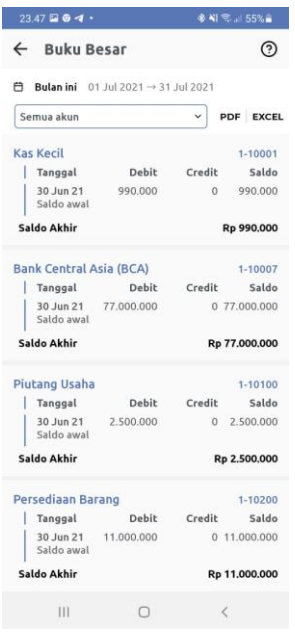

Gambar. 18

Wumpulan akun yang digunakan dalam catatan<br>Akuntansi perusahaan disebut buku besar atau akuntansi perusahaan disebut buku besar atau ledger. Buku besar dapat berupa sebuah buku yang

halamannya berfungsi sebagai akun atau berupa kumpulan kartu. Di dalam masing-masing akun terdapat kolom:

- a. Tanggal :Kolom ini digunakan untuk mencatat tanggal kejadian transaksi yang dicatat berdasar urutan kronologi kejadiaannya
- b. Debit : Kolom ini digunakan untuk mencatat jumlah yang harus didebit dari suatu transaksi
- c. Credit : Kolom ini digunakan untuk mencatat jumlah yang harus di kredit dari suatu transaksi
- d. Saldo : Merupakan jumlah saldo akhir pada tiap akun

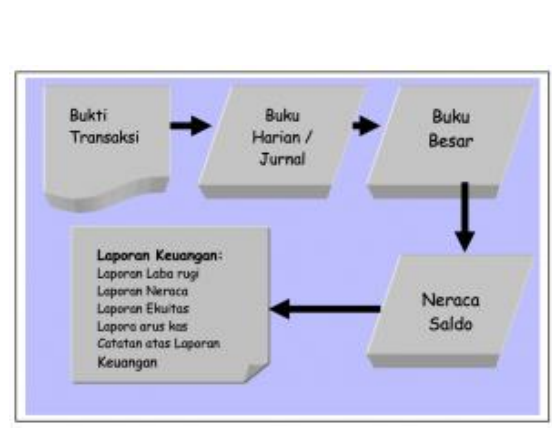

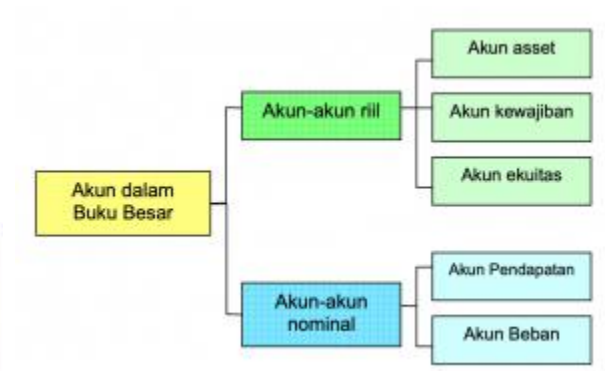

### **4. Neraca Saldo**

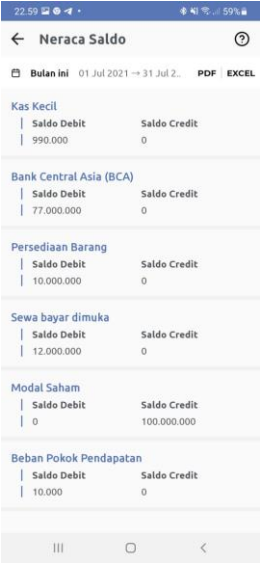

eraca saldo adalah salah satu dari beberapa [karakteristik laporan keuangan](https://www.harmony.co.id/blog/4-karakteristik-laporan-keuangan-yang-harus-anda-tahu) yang harus diperhatikan secara detail. Selain itu neraca ini biasanya disebut sebagai trial balance adalah laporan pembukuan yang mencantumkan saldo di setiap akun buku besar akuntansi  $\textcolor{red}{\mathcal{P}}$ 

### **5. Laporan Laba Rugi**

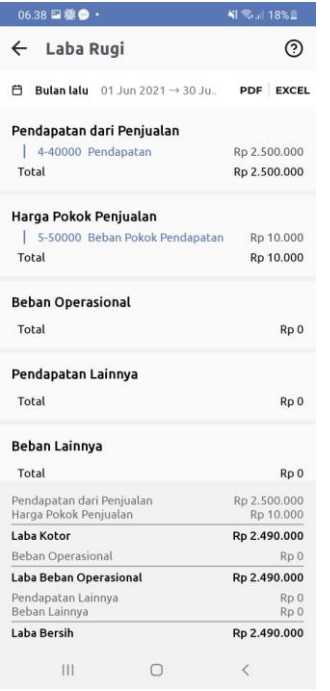

aporan ini melaporkan pendapatan dan beban selama periode waktu tertentu berdasarkan konsep penandingan (*matching concept*).  $\mathfrak{I}$ 

Konsep penandingan digunakan untuk menandingkan atau mengaitkan antara pendapatan dan beban selama periode terjadinya. Selain itu, laporan laba rugi juga melaporkan kelebihan pendapatan terhadap bebanbeban yang terjadi, yang disebut laba bersih (net income), dan sebaliknya jika beban melebihi pendapatan disebut rugi bersih (net losses) Dampak dari pendapatan yang dihasilkan dari beban yang terjadi selama sebulan beroperasi ditunjukkan dalam persamaan dasar akuntansi sebagai kenaikan dan penurunan ekuitas pemilik. Pengaruh adanya laba bersih suatu periode akan meningkatkan ekuitas pada periode tersebut, sebaliknya, jika terjadi rugi bersih akan menurunkan ekuitas pemilik dalam periode yang bersangkutan.

### **6. Perubahan Modal**

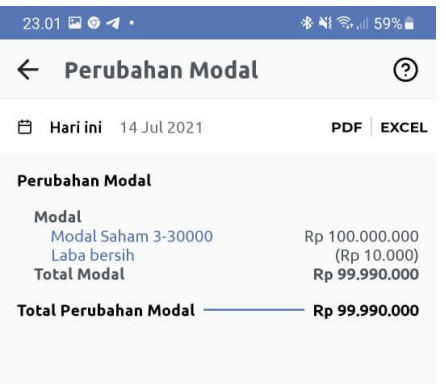

aporan perubahan modal merupakan jenis laporan keuangan yang berisi informasi Maporan perubahan modal merupakan jenis<br>
laporan keuangan yang berisi informasi<br>
mengenai modal yang dimiliki oleh suatu perusahaan serta berisi pula informasi atau halhal apa saja yang menyebabkan modal tersebut berubah, baik bertambah maupun berkurang sampai pada akhir periode akuntansi.

Di dalam laporan keuangan ini, Anda akan mendapat data keseluruhan modal di setiap periode akuntansi perusahaan serta setiap detail perubahan-perubahan yang terjadi.

Selain itu, pada laporan keuangan ini juga terdiri dari modal awal perusahaan, laba yang didapat atau rugi yang dialami, dan juga prive.

Lalu di akhir laporan akan diketahui berapa besar modal akhir.

Dari sini bisa diketahui berapa besar perubahan modal yang dialami oleh satu perusahaan

### **7. Neraca**

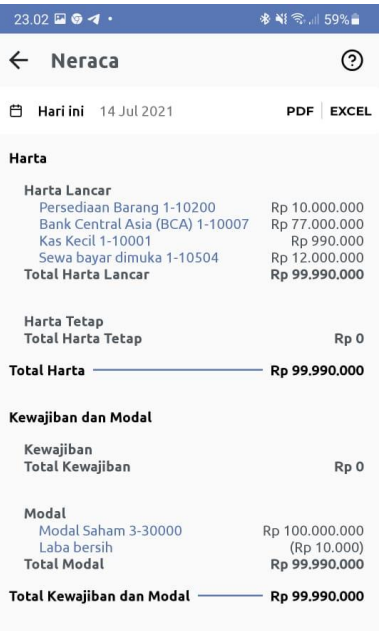

eraca perusahaan merupakan laporan keuangan yang menunjukkan aset, kewajiban, dan ekuitas pemilik per tanggal tertentu. Bentuk neraca ada 2 (dua), yaitu bentuk akun (account form) dan bentuk laporan (report form). Pada neraca bentuk akun, aset ditempatkan di sebelah kiri, sedangkan kewajiban dan ekuitas ada di sebelah kanan. Pada neraca dengan bentuk laporan, neraca diletakkan di atas, sebelum kewajiban dan ekuitas. **识** 

Bagian aset dalam neraca biasanya disusun berdasarkan urutan cepat lambatnya aset tersebut dikonversikan menjadi kas atau digunakan dalam operasi.

Pada bagian kewajiban, semua jenis kewajiban harus disajikan berdasarkan urutan waktu pembayarannya. Kewajiban yang harus segera diselesaikan disajikan pada urutan yang paling atas. Sedangkan pada bagian ekuitas pemilik, karena jenis perusahaannya adalah perorangan, maka hanya ada satu modal pemilik.

## **8.Periode**

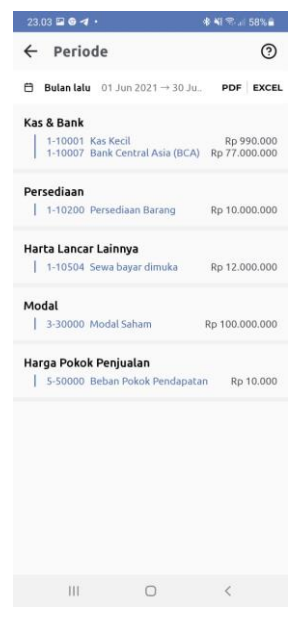

**eriode akuntansi** adalah rentang waktu yang digunakan dalam laporan keuangan. Di Indonesia, periode akuntansi yang biasa dipergunakan adalah bulanan, triwulan, semesteran dan tahunan. Informasi keuangan perusahaan harus dilaporkan secara berkala misal *per tri wulan, per semester, per satu tahun*. Peri

Pelaporan informasi keuangan secara berkala ini yang disebut dengan periode pembukuan/ akuntansi. Salah satu tujuan dilaporkan secara berkala adalah untuk menentukan strategi dan kebijakan perusahaan dimasa yang akan datang.

Dalam Laporan periode ini, kita dapat melihat hasil inputan dengan menentukan parameter waktu yang diiginkan.

## **9. Arus Kas**

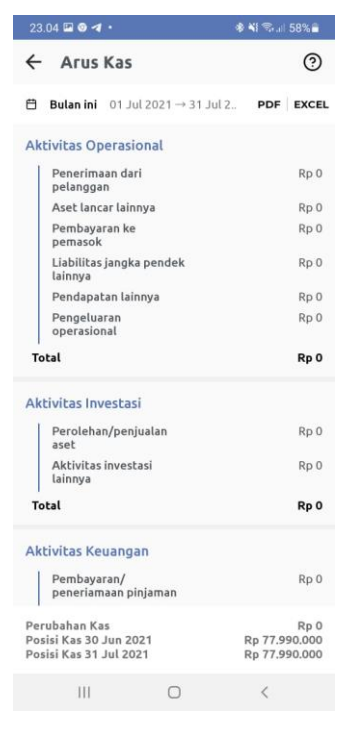

**aporan arus kas** (*cash flow statement* atau *statement of cash flows*) adalah bagian dari laporan keuangan suatu perusahaan yang dihasilkan pada suatu periode akuntansi yang menunjukkan aliran masuk dan keluar uang (kas) perusahaan. Dalam arti sempit laporan arus kas artinya sebuah laporan keuangan yang menyajikan arus kas masuk dan kas keluar dari sebuah perusahaan.  $\sum_{\text{ba}}^{\text{ap}}$ 

## **10. Hutang Piutang**

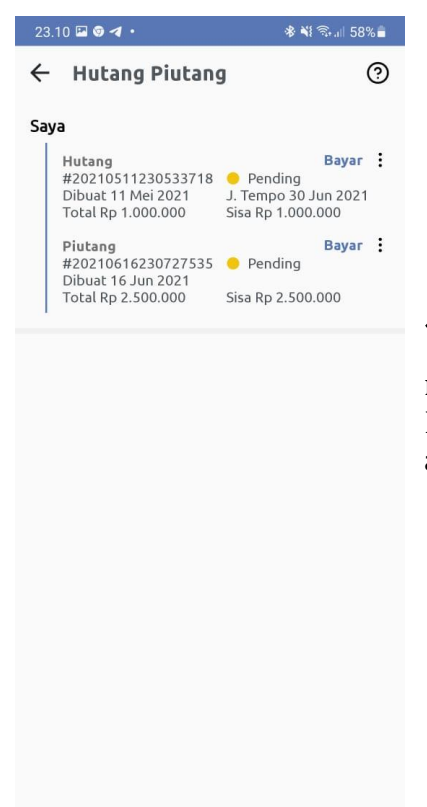

 $\bigcirc$ 

 $\overline{\left\langle \right\rangle }$ 

 $\overline{\mathbb{H}}$ 

iutang Usaha adalah kebalikan dari Hutang Usaha. Jika Hutang Usaha adalah posisi kita yang memiliki hutang ke pihak lain (supplier), sedangkan Piutang Usaha adalah kita yang memberikan pinjaman kepada pihak lain (customer). Baik hutang atau piutang, keduanya bisa berupa uang ataupun barang dan jasa. 39

# **<b>** *S* PENGATURAN

## **1. Profil**

Profil berisi tentang nama pengguna atau nama akun setiap kali regristrasi berbagai aplikasi. Dalam halaman profile, menampilkan nama pengguna atau nama Anda, Email, No. handphone, nama perusahaan, dan role. Untuk nama perusahaan, dapat diisikan sesuai dengan jenis nama perusahaan Anda. Entah itu PT (Perseroan Terbatas), CV (Commanditare Vennootschap), Fa (bentuk usaha Firma), atau bentuk usaha kecil-kecilan lainnya. Perhatikan gambar berikut!

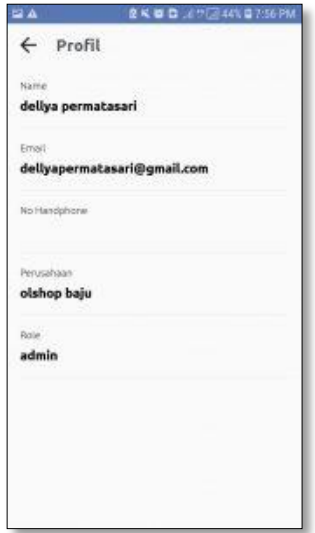

Pada gambar di ini Anda dapat mengetahui tampilan fitur profile pada aplikasi **Akuntansiku.**

Role disini mempunyai wewenang atas pengguna akun (**Akuntansiku**), yakni sebagai admin. Admin merupakan seseorang yang dapat memasukan atau merubah data-data perusahaan sesuai dengan pencatatan atau admin dapat disebut juga sebagai seseorang untuk mengurusi berbagai hal termasuk transaksi yang berhubungan dengan administrasi perusahaan. Transaksi yang dimasukkan bersifat privasi (rahasia), jadi usahakan email dan password tidak diketahui oleh pihak lain, yang nantinya dapat merugikan perusahaan jika diasalah gunakan.

### **2. Perusahaan**

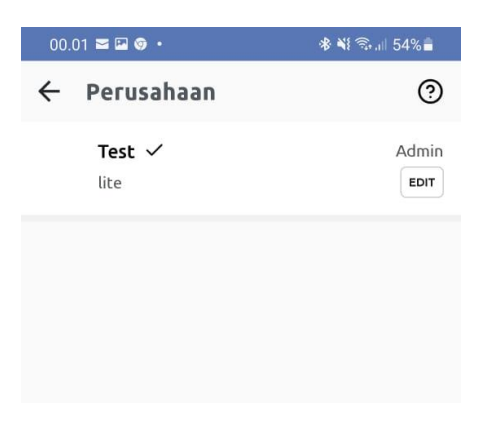

Bagian ini menyajikan tampilan nama perusahaan dan versi dari aplikasi Akuntansiku yang digunakan beserta level pengelola dari data, kita dapat mengeditnya sesuai dengan yang dibutuhkan

#### **3. Karyawan**

Di halaman managemen karyawan anda dapat melakukan:

- a. Tambah karyawan
- b. Lihat karyawan

Untuk menambahkan karyawan, silahkan klik tombol plus. Sementara untuk melihat karyawan, silahkan klik salah satu karyawan, kemudian di sana akan terdapat halaman untuk mengedit atau menghapus karyawan.

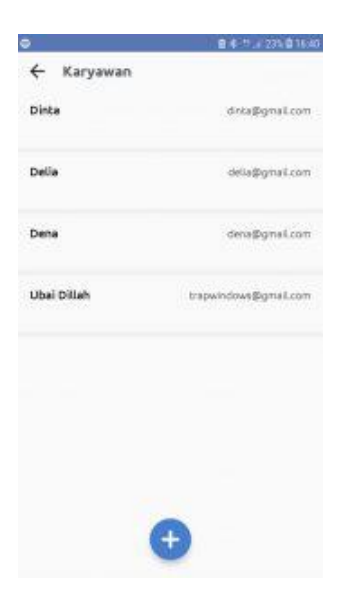

### **4.Langganan Premium**

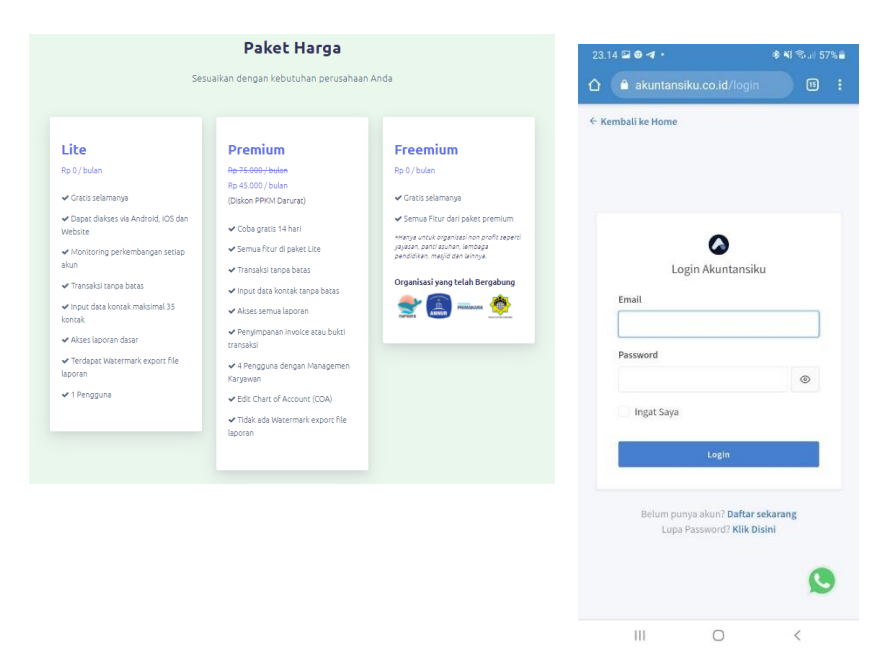

Bagian ini menyajikan informasi dalam penggunaan aplikasi Akuntansiku, paket harga bisa disesuaikan dengan kebutuhan perusahaan.

### **5. Kontak Kami**

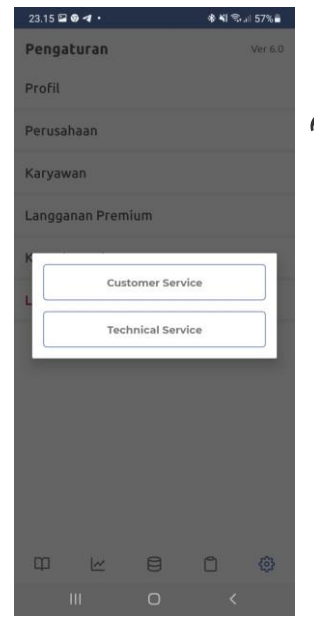

ayanan ini untuk *customer,* merupakan layanan untuk dapat memberikan efek jangka panjang dalam membangun hubungan baik dan kepercayaan dengan *customer*. Selain itu, *customer* juga akan merasa senang dengan layanan ini karena adanya garansi kepuasan dari barang yang mereka beli, jika Seller sudah mendapatkan kepercayaan dan loyalitas *customer*, tentunya informasi dari pelanggan bertujuan untuk mengembangkan aplikasi, untuk dapat selalu update dengan perkembangan bisnis  $\mathfrak{I}$ 

### **6. Logout**

Logout adalah istilah dalam hal keamanan komputer, yakni proses keluar guna memutus akses ke sistem komputer maupun layanan tertentu. Tidak semua proses logout dibuat dengan mengeklik tombol logout.

Proses log out perlu dilakukan terutama bagi yang sedang melakukan login menggunakan perangkat orang lain untuk bisa menyimpan informasi atau tidak dibajak oleh orang yang tidak bertanggung jawab. Intinya proses logout dilakukan sebagai upaya untuk memutuskan atau mematikan aktifitas yang sedang berlangsung, tentunya hal ini sangat berhubungan dengan keamanan yang membuat akun kita bisa terjaga dengan baik.

# **Kesimpulan**

Sofware android Akuntansiku ini, cukup bisa dijadikan sebagai referensi untuk digunakan dalam proses pembukuan data keuangan perusahaan, sangat membantu sekali dalam menghasilkan laporan keuangan, Laporan keuangan yang dihasilkan sudah lengkap, yang terdiri dari Laporan Laba Rugi, Laporan Posisi Keuangan, Laporan Perubahan Modal, dan Laporan Arus Kas.

Pengguna dimanjakan dengan tampilan yang simple, aktraktif, dan dinamis. Dengan penginputan data yang sangat mudah. Karena aplikasi adalah perangkat akuntansi, dibutuhkan pengetahuan akan pencatatan akuntansi, tentang saldo normal penjurnalan.

Bebarapa fitur yang ada didalam aplikasi ini, walaupun secara akuntansi menghasilkan laporan yang sesaui, namun pada prosesnya ada beberapa fitur yang tentunya bisa di update secara aplikatif, syarat yang sangat penting sekali dalam suatu software akuntansi, yang perlu dilengkapi pengembang tersebut adalah:

- 1. Walaupun ada induk akun subsidiary tetapi dalam pelaksanaanya tidak ada akun turunannya, sehingga tidak dapat diketahui detail akun-akun subsidiary tersebut.
- 2. Persediaan tidak bisa dilihat dalam bentuk unitnya, sehingga sewaktu menginput pembelian atau penjualan, dilakukan pada jenis transaksi "General"
- 3. Belum tersedia template formulir
- 4. Belum tersedia fitur untuk dapat merekam dan menyimpan bukti fisik transaksi

Mungkin hal ini disebabkan oleh penggunaan pada fitur Lite (fitur gratis), diharapkan pada fitur berbayar permasalahan tersebut tidak terjadi, namun alangkah elok tentunya pada fitur lite sama dengan fitur berbayar, sehingga dapat juga dijadikan sebagai aplikasi pembelajaran pada institusi Pendidikan, pada akhirnya bagi warga belajar ketika memasuki dunia industri, tidak gagap karena fitur dari aplikasi sudah sama. Namun tentunya dengan masa atau jumlah transaksi yang terbatas.

## **DAFTAR PUSTAKA**

https://akuntansiku.co.id/ https://bsd.pendidikan.id › data › SMK 10 › <https://www.harmony.co.id/blog/penjelasan-lengkap-neraca-saldo> <https://www.jurnal.id/id/blog/laporan-perubahan-modal/> <https://accurate.id/akuntansi/hutang-piutang-dalam-akuntansi/> <https://idcloudhost.com/kamus-hosting/logout/> https://www.youtube.com/channel/UCYDFh3AkgfobX0QnJoUC1OA